# **EPOS**

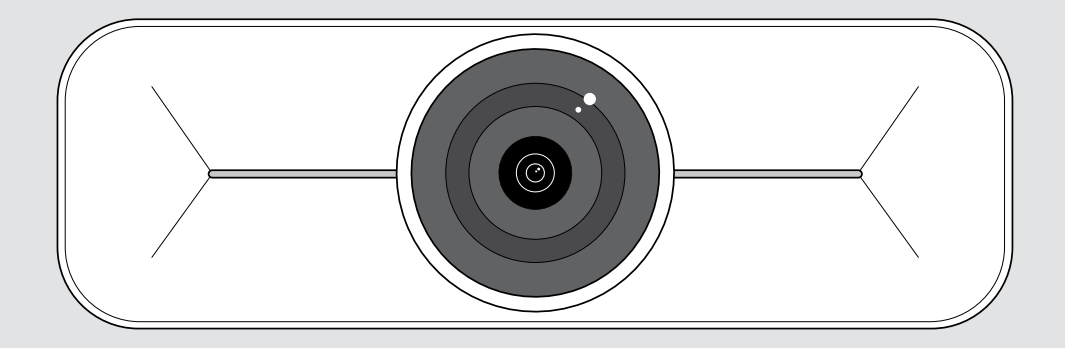

# EXPAND Vision 1M

Videocamera USB per ambienti fino a medie dimensioni

#### Manuale per l'utente

Modello: DSWD3

### Indice

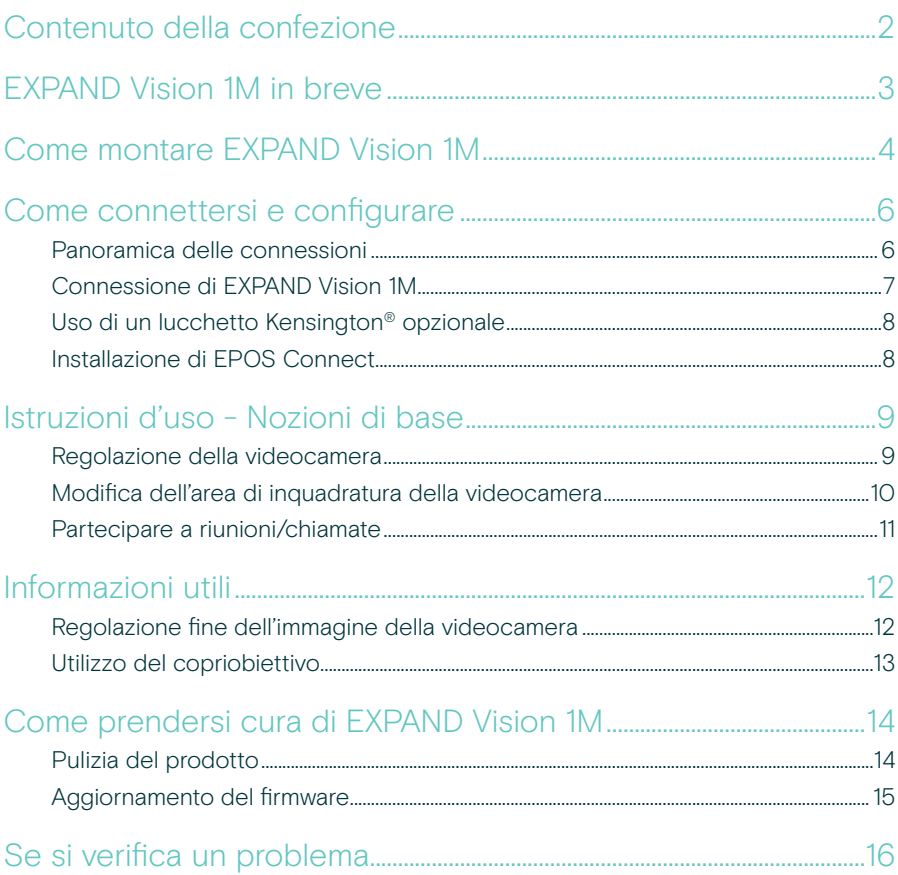

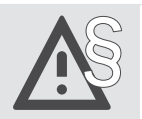

Per le istruzioni di sicurezza, consultare la Guida alla sicurezza.

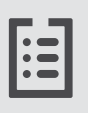

Per le specifiche, consultare la scheda informativa disponibile all'indirizzo eposaudio.com.

#### Marchi commerciali

USB Type-C<sup>®</sup> e USB-C<sup>®</sup> sono marchi di fabbrica di USB Implementers Forum. Tutti gli altri marchi sono di proprietà dei rispettivi proprietari.

### <span id="page-2-0"></span>Contenuto della confezione

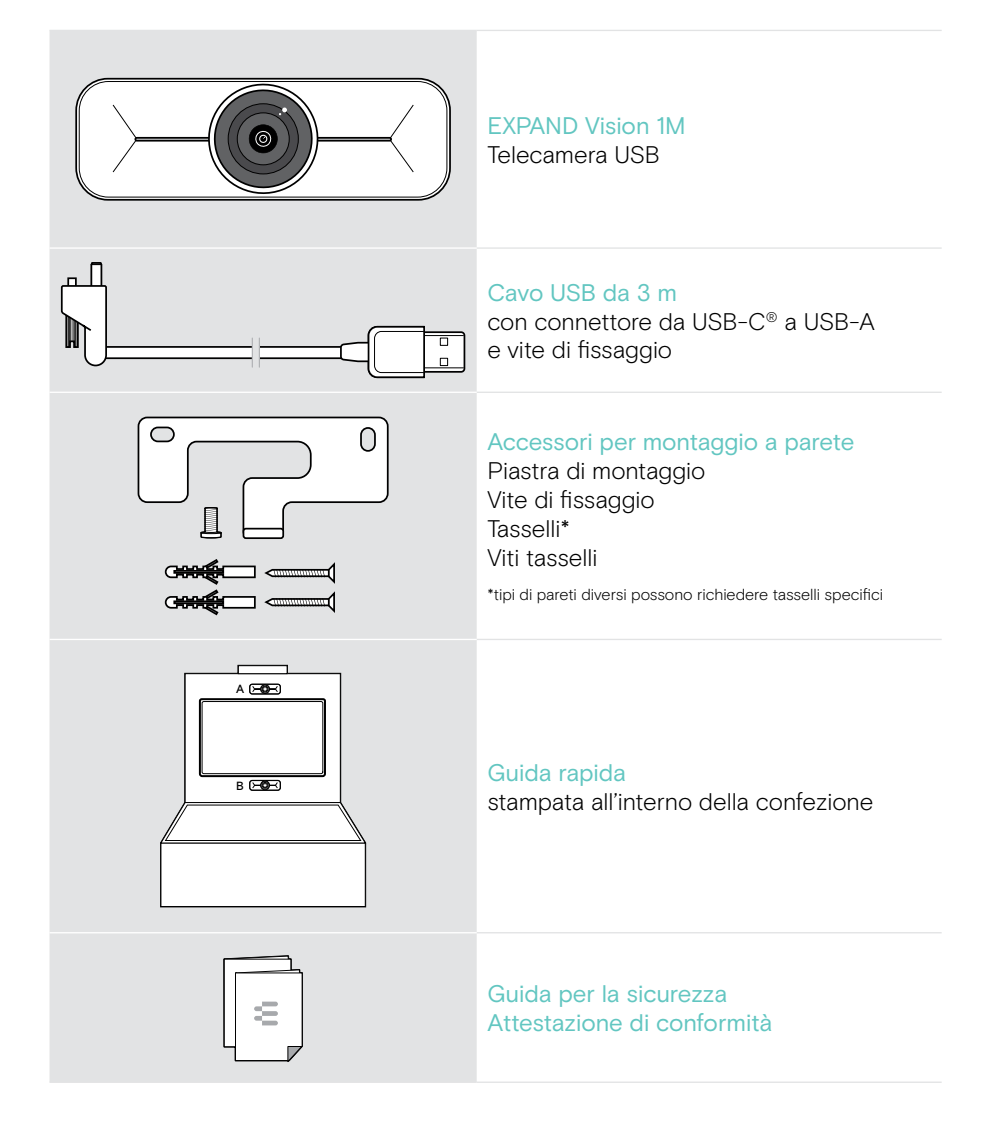

### <span id="page-3-0"></span>EXPAND Vision 1M in breve

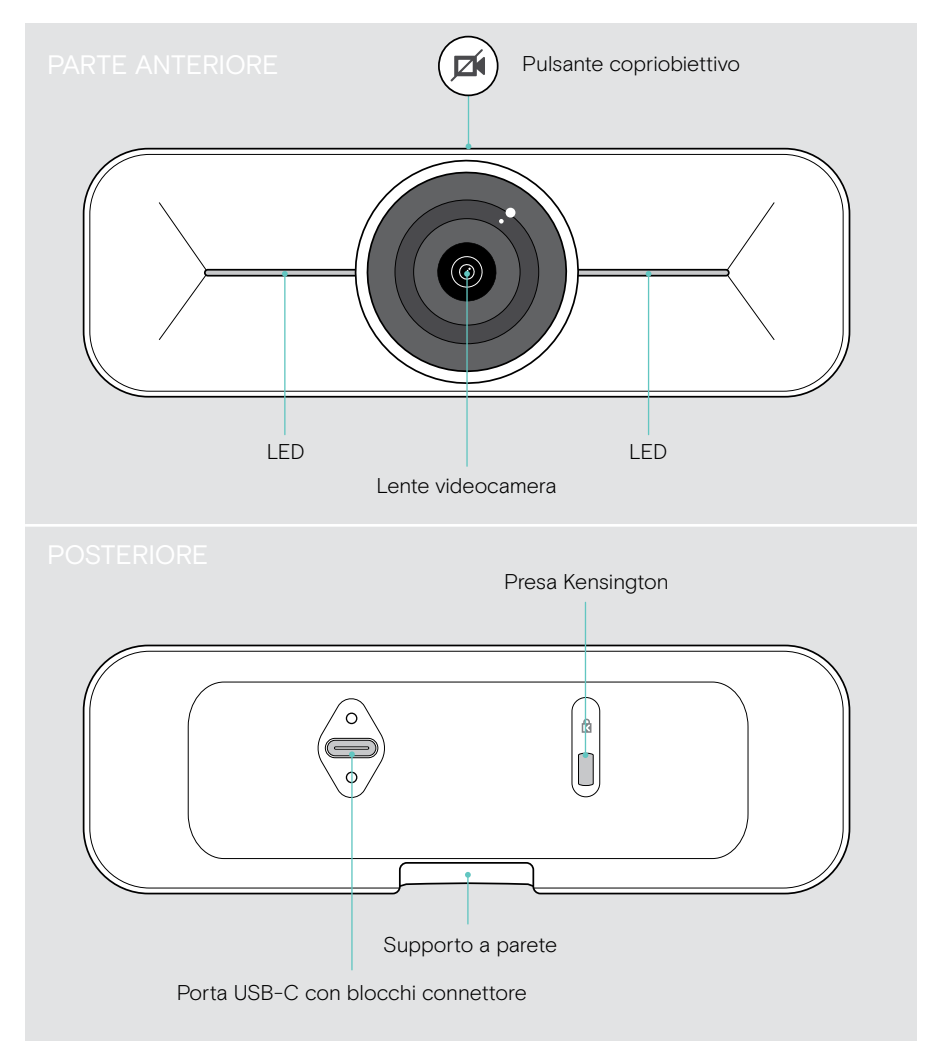

## <span id="page-4-0"></span>Come montare EXPAND Vision 1M

**ATTENZIONE** 

Pericolo di incidenti o danni!

Forare cavi, ad esempio, può causare incidenti.

- > Verificare la presenza di cavi o tubi nella parete.
- È possibile montare la videocamera USB su una parete A sopra o
- B sotto un televisore.
- > Scegliere la posizione giusta, in modo che la videocamera sia all'altezza degli occhi dei partecipanti alla riunione.

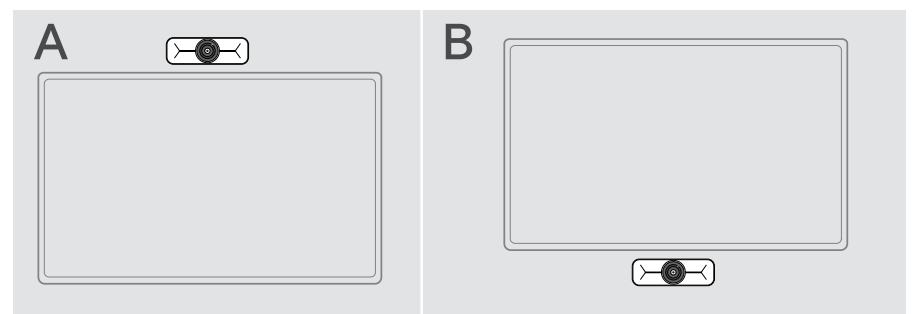

#### Il tipo di parete è un esempio - altri tipi di parete possono richiedere un montaggio diverso.

- 1 Tenere la piastra di montaggio contro la parete, bilanciarla e aggiungere due contrassegni.
- 2 Praticare due fori.
- 3 Inserire i due perni di centraggio.

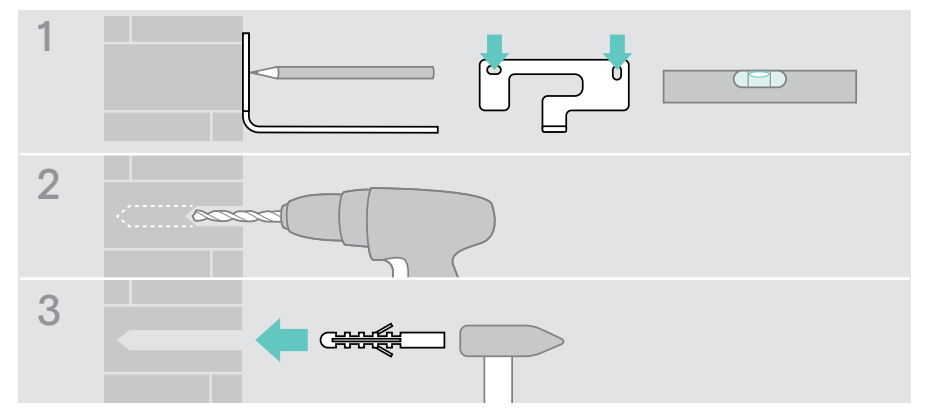

 $\mathbf{f}$ 

- 4 Tenere la piastra di montaggio contro la parete e fissarla con le viti. Iniziare da sinistra e metterla in equilibrio con l'altra vite.
- 5 Tenere ferma la videocamera e collegare i cavi richiesti in quanto lo spazio è ridotto al termine del montaggio (vedere pagina [7](#page-7-1) + pagina [8](#page-8-1) per il lucchetto Kensington opzionale).
- 6 Posizionare la telecamera e serrare la vite di fissaggio.

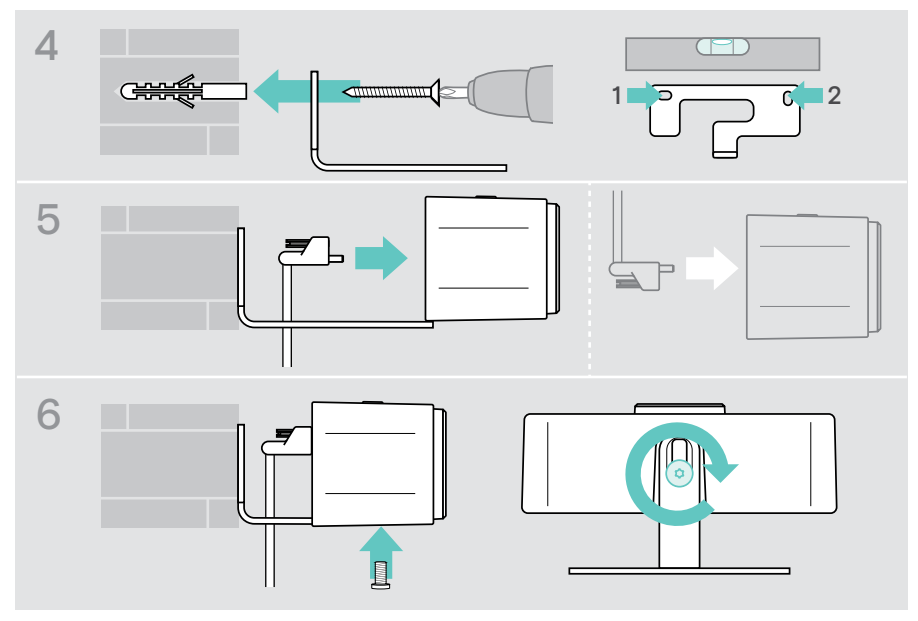

È possibile ruotare leggermente la videocamera sul lato sinistro o destro (vedere pagina [9\)](#page-9-1).

## <span id="page-6-2"></span><span id="page-6-0"></span>Come connettersi e configurare

#### <span id="page-6-1"></span>Panoramica delle connessioni

Per ottenere un sistema completo per EXPAND Vision 1M, è necessario collegare un televisore e uno speakerphone (ad es. EPOS EXPAND 80).

Oltre a ciò, è necessario collegare questi dispositivi a una rete come quella riportata di seguito:

- A Un hub/dock con, ad esempio, un laptop o
- B Parte di una soluzione per sale riunioni (incl. una casella di calcolo)
- > Seguire le istruzioni nei capitoli successivi e le guide per l'utente corrispondenti dei dispositivi collegati.

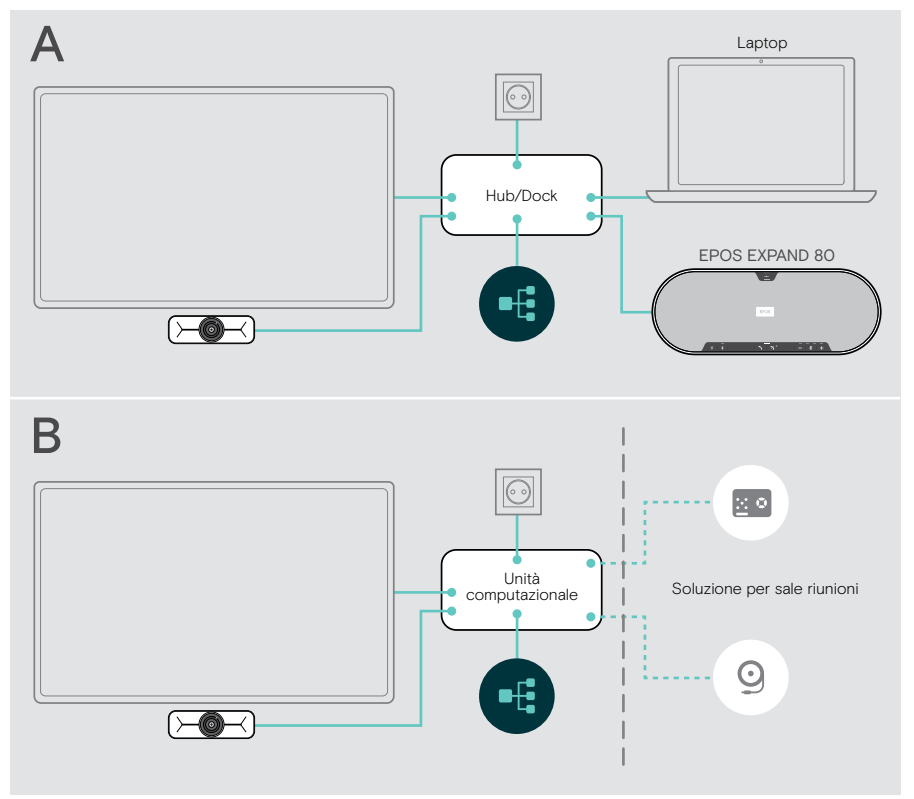

### <span id="page-7-1"></span><span id="page-7-0"></span>Connessione di EXPAND Vision 1M

- > Collegare il cavo USB in dotazione alla videocamera e a una presa USB-A dell'hub/dock o dell'unità computazionale (Compute box).
- > Serrare la vite di fissaggio del connettore USB-C. EXPAND Vision 1M si accende automaticamente non appena viene alimentato tramite l'hub/dock (collegato a un laptop) o all'unità computazionale. I LED si illuminano brevemente di bianco e diventano bianco smorzato per la modalità standby.

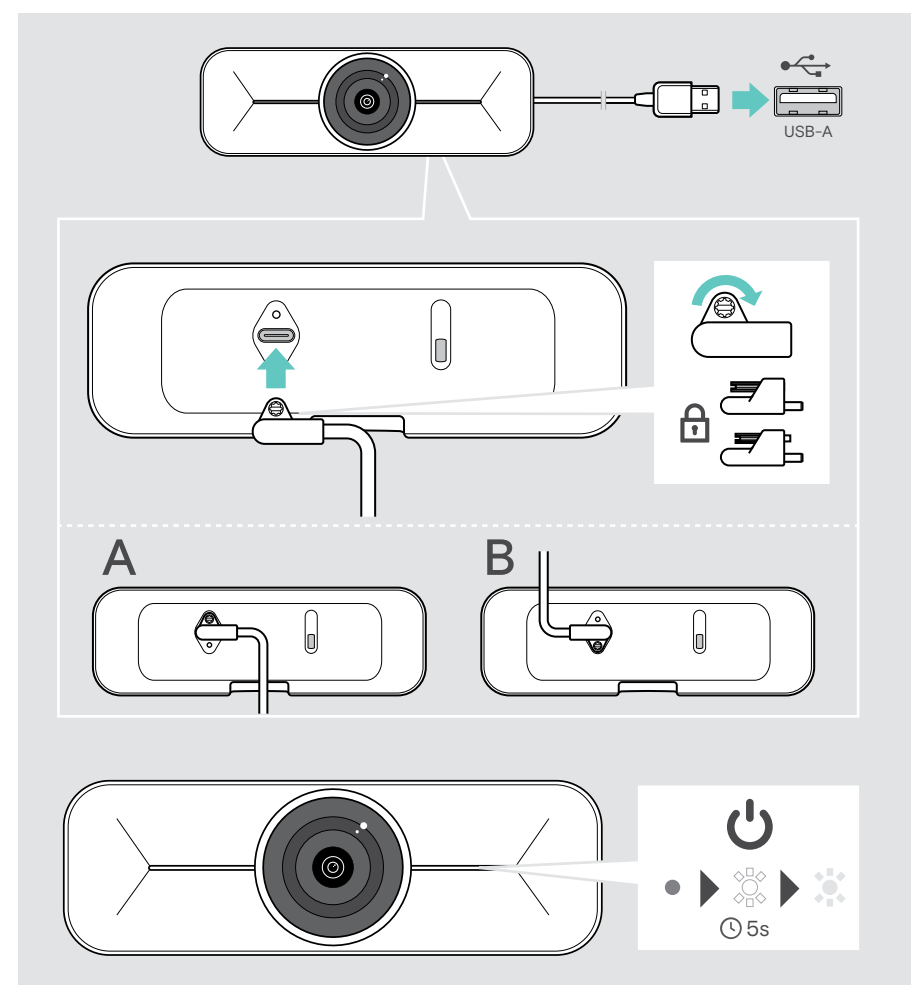

### <span id="page-8-1"></span><span id="page-8-0"></span>Uso di un lucchetto Kensington® opzionale

È possibile fissare la videocamera in aggiunta a un lucchetto Kensington opzionale:

> Seguire le istruzioni relative al lucchetto Kensington per fissarlo.

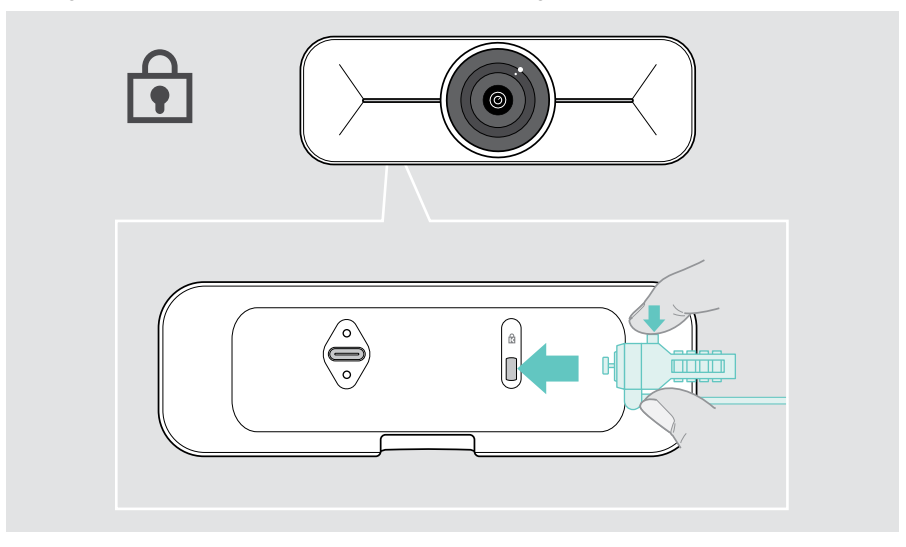

#### Installazione di EPOS Connect

È possibile modificare le impostazioni della videocamera e aggiornare il firmware tramite EPOS Connect.

- 1 Scaricare il software EPOS Connect gratuito da epos.link/connect.
- 2 Installare il software. È necessario avere diritti di amministratore sul proprio computer. Se necessario, contattare il proprio reparto IT.
- 3 Avviare EPOS Connect. Se è disponibile un nuovo firmware, il software farà da guida attraverso il processo di aggiornamento.

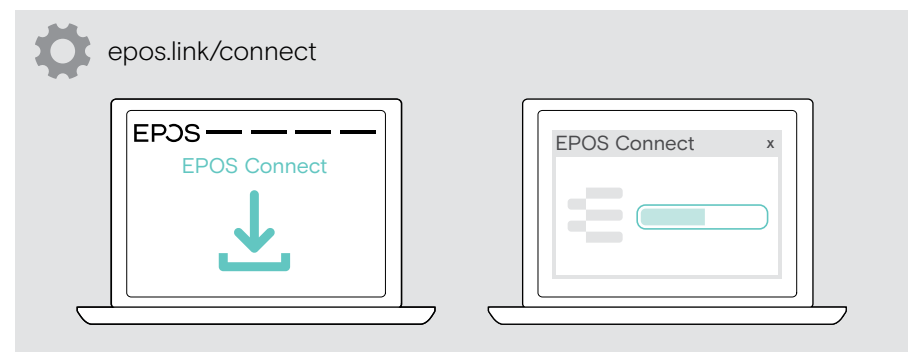

## <span id="page-9-0"></span>Istruzioni d'uso - Nozioni di base

#### <span id="page-9-1"></span>Regolazione della videocamera

È possibile regolare fisicamente l'angolo della videocamera. Attivare la videocamera, ad es. tramite la vostra soluzione UC.

- 1 Allentare leggermente la vite di fissaggio sul lato inferiore del supporto a parete.
- 2 Modificare la posizione della videocamera:
	- A far scorrere leggermente indietro o avanti o
	- B ruotare sul lato sinistro o destro o
	- C muovere leggermente verso l'alto e verso il basso. Raggiungendo l'angolo massimo si avvertirà una leggera resistenza.
- 3 Serrare nuovamente la vite.

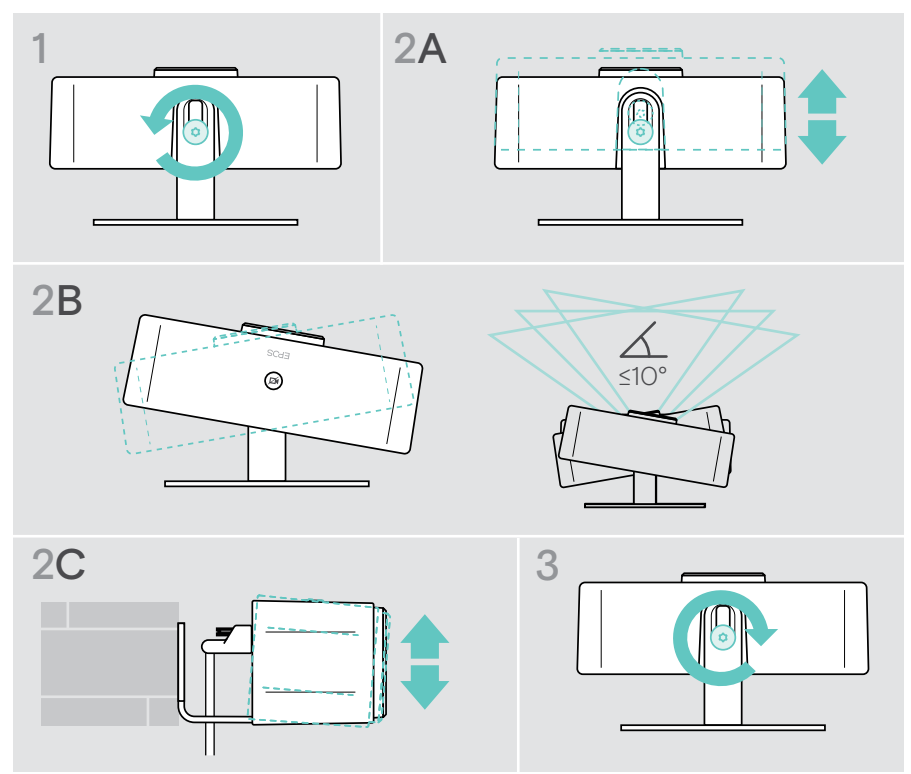

#### <span id="page-10-0"></span>Modifica dell'area di inquadratura della videocamera

> Modificare il Campo visivo (FoV) tramite EPOS Connect per acquisire tutti i partecipanti alla riunione. Il valore massimo di FoV è 95°. L'impostazione potrebbe essere stata bloccata dall'amministratore IT.

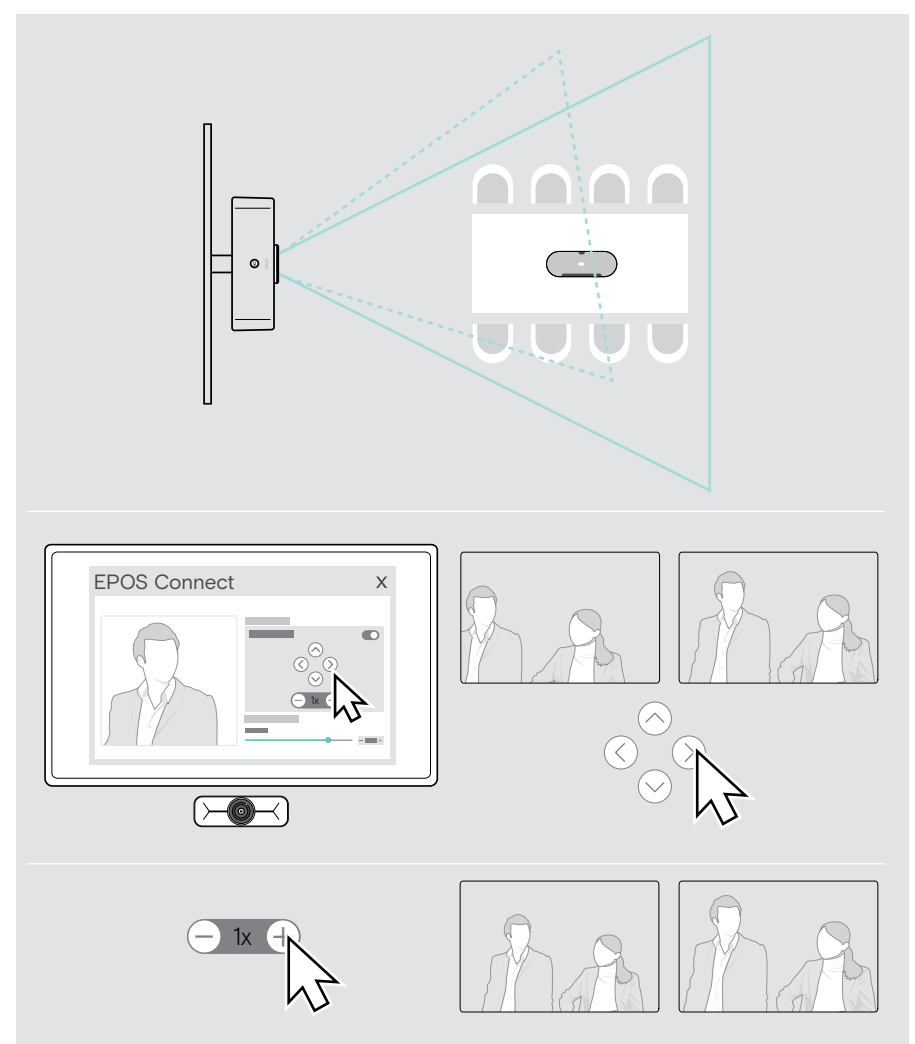

#### <span id="page-11-0"></span>Partecipare a riunioni/chiamate

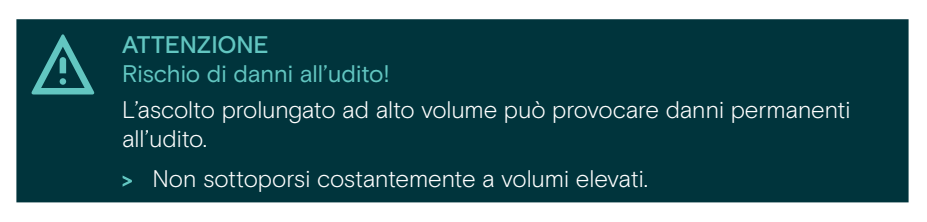

Potete partecipare a riunioni e chiamate tramite la vostra soluzione UC (ad es. Zoom, Microsoft Teams).

> Partecipate alla riunione o avviate una chiamata tramite la vostra soluzione UC. La videocamera si attiva. Il LED passa da smorzato a completamente bianco.

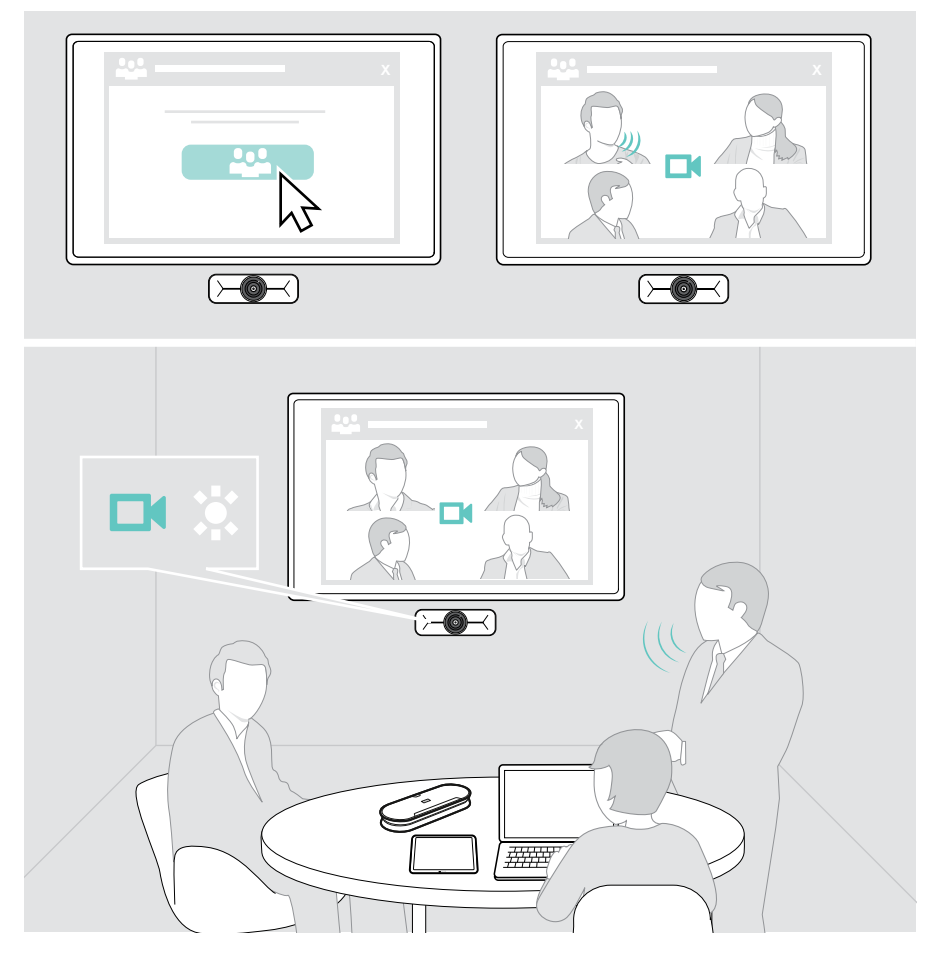

## <span id="page-12-0"></span>Informazioni utili

#### <span id="page-12-1"></span>Regolazione fine dell'immagine della videocamera

> Modificare l'immagine della videocamera tramite EPOS Connect. L'impostazione potrebbe essere stata bloccata dall'amministratore IT.

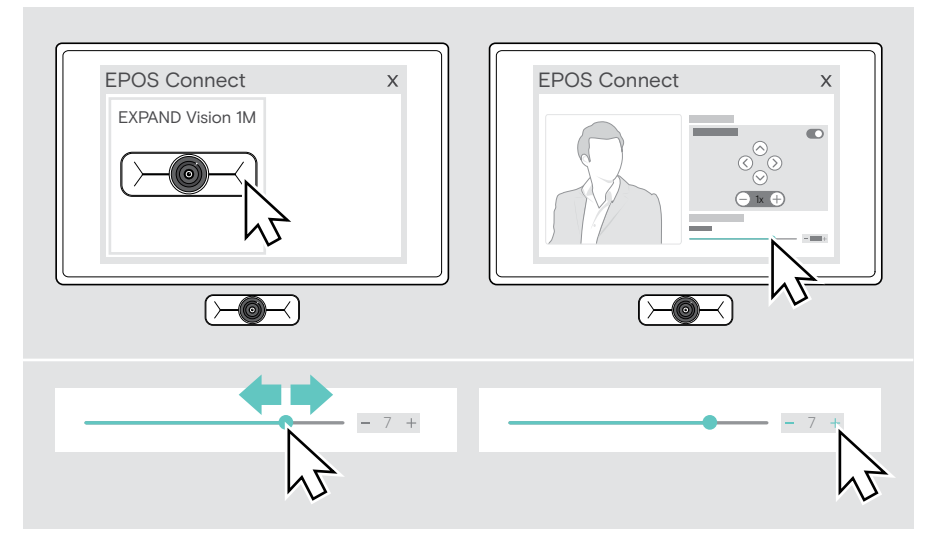

### <span id="page-13-1"></span><span id="page-13-0"></span>Utilizzo del copriobiettivo

Per una maggiore privacy, EXPAND Vision 1M è dotato di un pulsante motorizzato cablato per disattivare la videocamera.

> Premere il pulsante Privacy per aprire o chiudere il copriobiettivo.

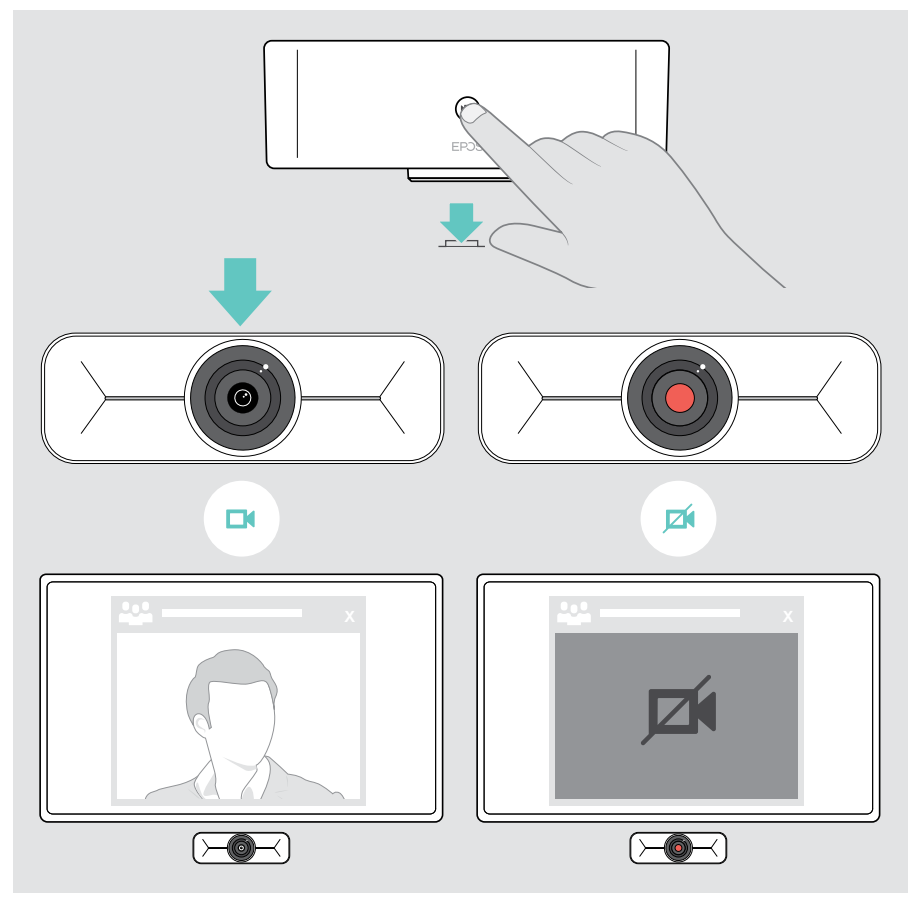

### <span id="page-14-0"></span>Come prendersi cura di EXPAND Vision 1M

#### Pulizia del prodotto

#### ATTENZIONE

I liquidi possono causare danni ai componenti elettronici del prodotto!

L'infiltrazione di liquidi nell'involucro del dispositivo può causare un cortocircuito e danneggiare i componenti elettronici.

- > Tenere i liquidi a debita distanza dal prodotto.
- > Non utilizzare solventi o detergenti.
- > Utilizzare solo un panno asciutto per pulire il prodotto.

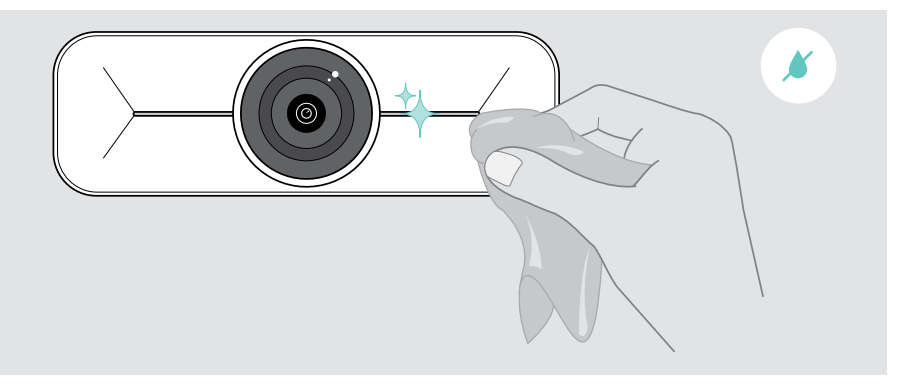

### <span id="page-15-0"></span>Aggiornamento del firmware

- > Assicurarsi che la videocamera sia collegata al computer (vedere pagina [6\)](#page-6-1).
- > Avviare EPOS Connect. Se è disponibile un nuovo firmware, il software farà da guida attraverso il processo di aggiornamento.

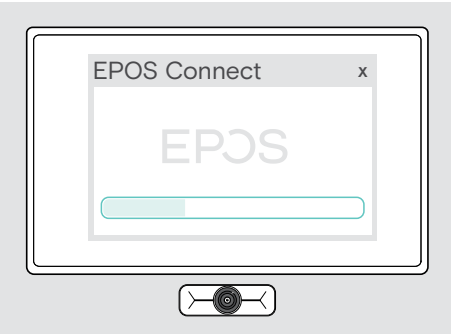

### <span id="page-16-0"></span>Se si verifica un problema...

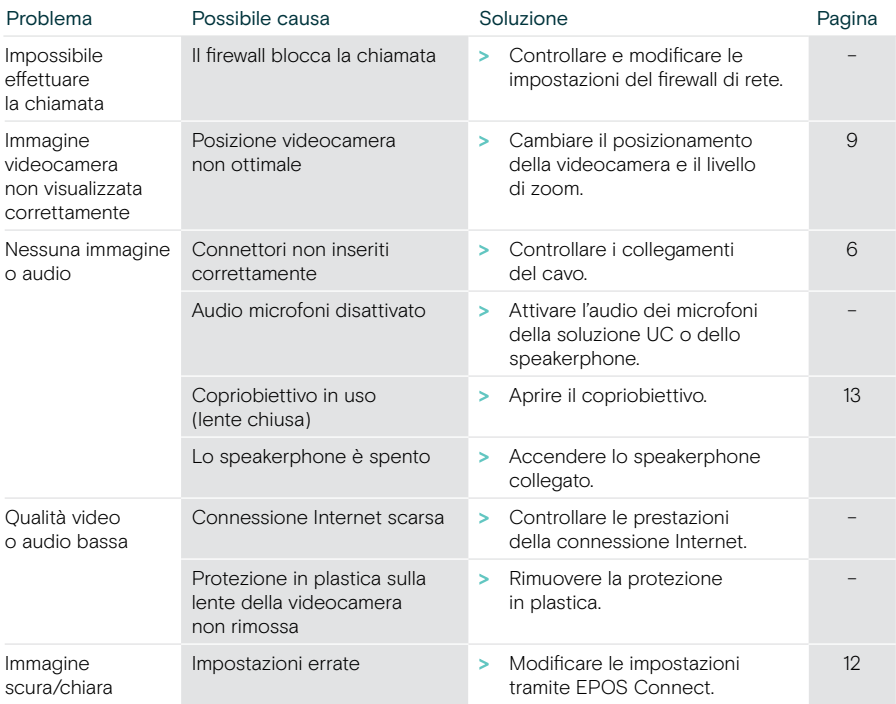

In caso di problemi non elencati qui o se il problema non viene risolto con le soluzioni proposte, rivolgersi al partner EPOS locale per ricevere assistenza.

Per informazioni sui partner EPOS di zona, consultare il sito eposaudio.com.

# EP<sub>JS</sub>

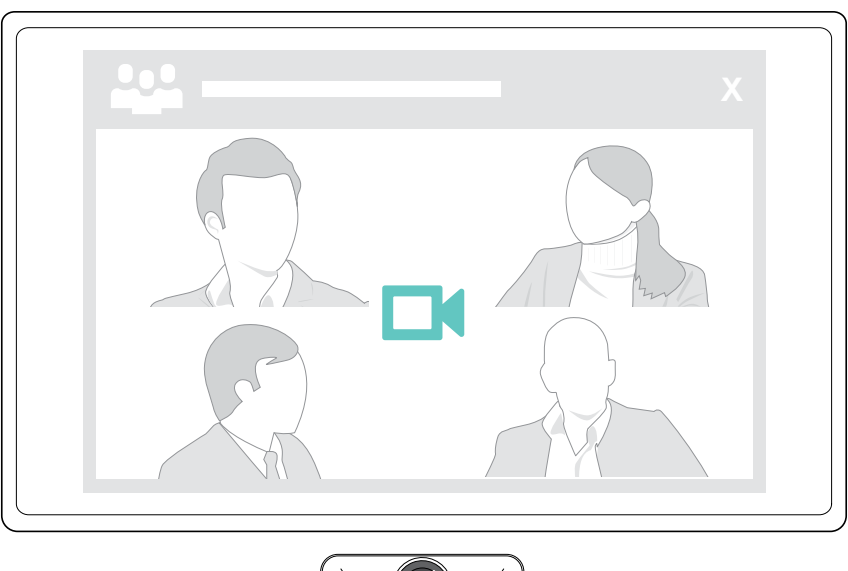

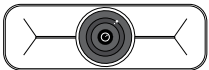

### DSEA A/S

Kongebakken 9, DK-2765 Smørum, Denmark eposaudio.com

Publ. 09/23, A02